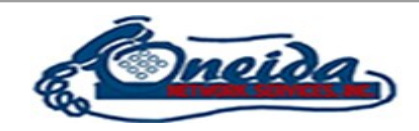

## Moving your phone to a new or temporary location

Step 1: Plug a Ethernet cable into your router (LAN port) and into the port in the orange rectangle.

Step 2: You can use the port in the red rectangle as a passthrough LAN connection to your desktop or laptop computer.

Step 3: Plug in the power cord in the yellow rectangle.

**Warning:** *your phone number is associated with your business address for 911 purposes. Please contact us at 309-483-3111 if we need to change the service address. Without this update a call to 911 would provide the authorities your work address.* 

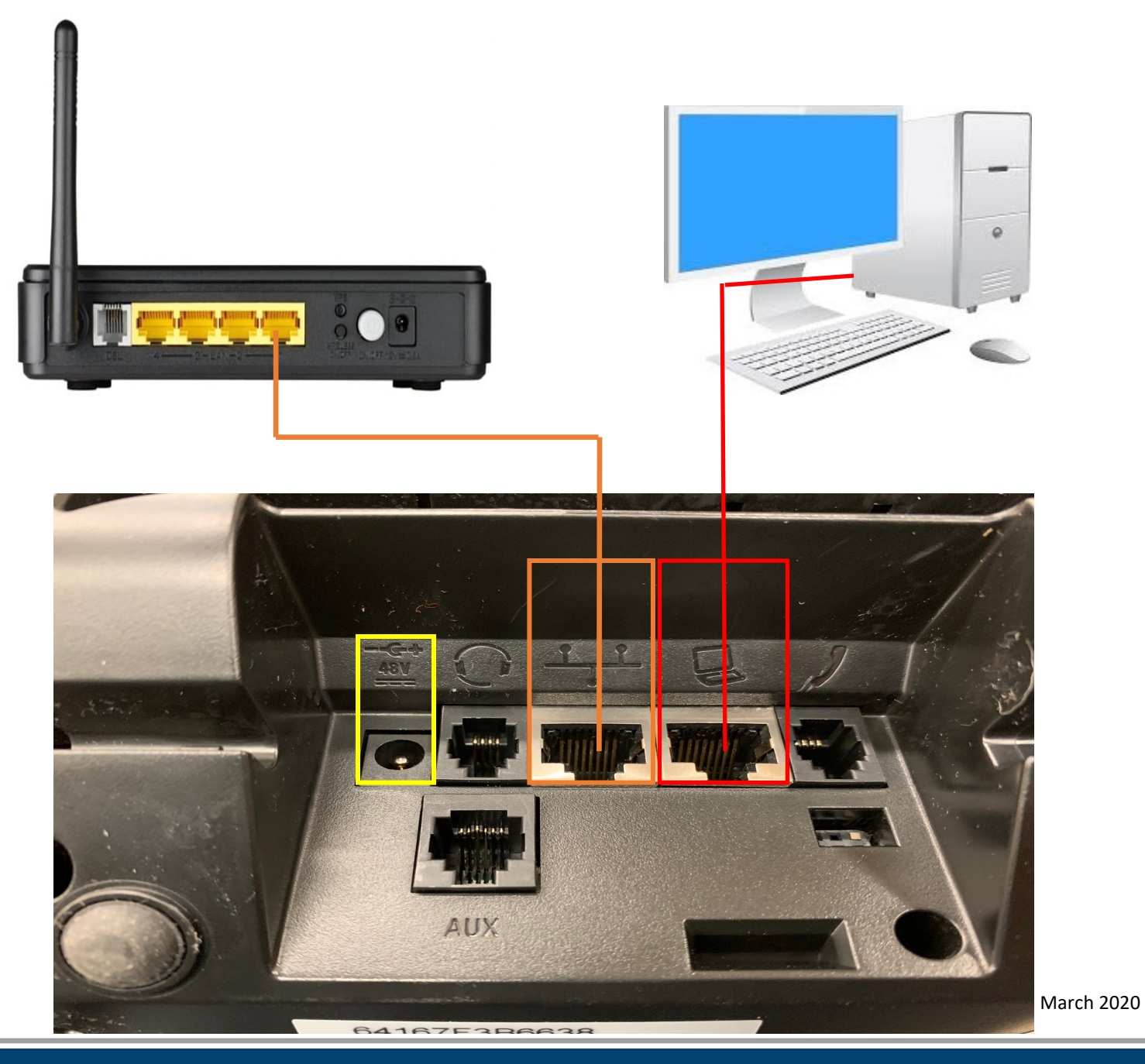

 **Oneida Network Services, Inc. (309)-483-3111 www.oneidatel.com**